# **I/B/E/S GUIDANCE**

# USER GUIDE

A GUIDE TO UNDERSTANDING THE TERMS, LAYOUTS & USE OF I/B/E/S GUIDANCE

JULY 2009

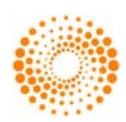

**THOMSON REUTERS** 

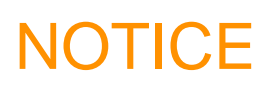

This I/B/E/S *Guidance User Guide* contains confidential and proprietary information of Thomson Reuters and may be used only by a recipient designated by and for purposes specified by Thomson Reuters.

Reproduction of, dissemination of, modifications to, or creation of derivative works from this I/B/E/S *Guidance User Guide*, by any means and in any form or manner, is expressly prohibited, except with the prior written permission of Thomson Reuters. Permitted copies of this document must retain all proprietary notices contained in the original.

The information in this document is subject to change without prior notice. Always confirm with Thomson Reuters that you are using the most current version of this document. Thomson Reuters is free to modify any of its products and services, in any manner and at any time, notwithstanding the information contained in this document.

Certain information, including images, graphics, numerical or textual data pertaining to assets or securities may be included in this document to illustrate different types of products and services of Thomson Reuters. Such information may be fictitious or incomplete and should not be relied upon or considered investment advice.

THE CONTENTS OF THIS DOCUMENT SHALL NOT CONSTITUTE ANY WARRANTY OF ANY KIND, EITHER EXPRESSED OR IMPLIED, INCLUDING BUT NOT LIMITED TO THE IMPLIED WARRANTIES OF MERCHANTABILITY AND/OR FITNESS FOR A PARTICULAR PURPOSE OR GIVE RISE TO ANY LIABILITY OF THOMSON REUTERS, ITS AFFILIATES OR ITS SUPPLIERS.

The terms and conditions governing the use of this I/B/E/S *Guidance User Guide* shall consist of those set forth in written agreements with Thomson Reuters.

Reference No. 07/08

© Copyrights Thomson Reuters 2008. This document contains trademarks of Thomson Reuters and its affiliated companies in the United States and other countries and used herein under license. Non-Thomson Reuters marks are trademarks of their respective owners.

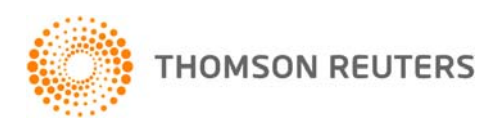

# **TABLE OF CONTENTS**

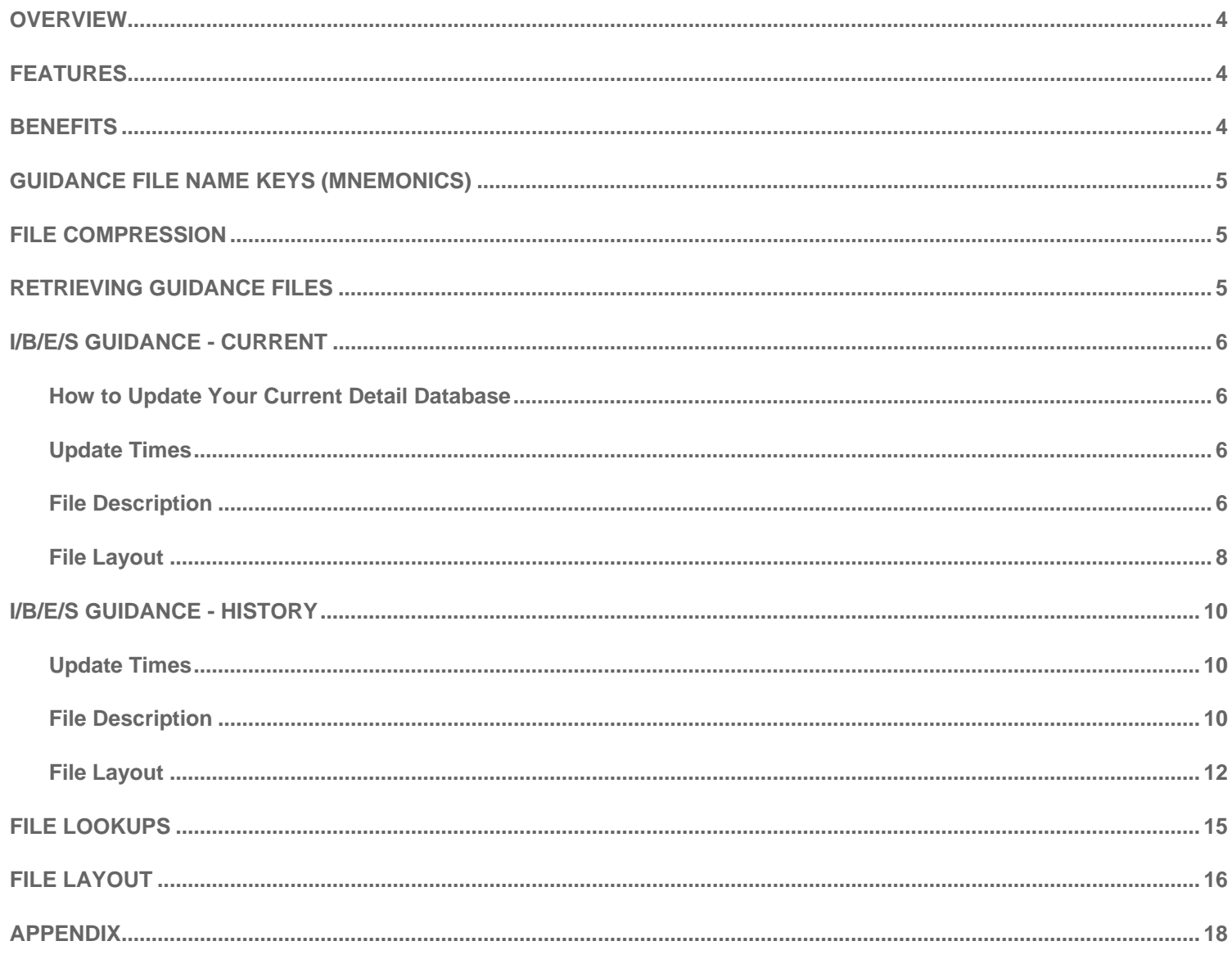

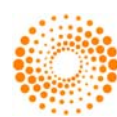

# <span id="page-3-0"></span>**OVERVIEW**

I/B/ES Guidance is a feed that offers quantitative (numeric) company expectations from press releases and transcripts of corporate events with First Call and I/B/E/S earnings forecasts. This offering enables investment professionals to access company expectations alongside earnings forecasts in a single feed, and most importantly, direct from the market leading source.

Guidance is defined as any forward-looking statement made by a company that provides insight into its future financial performance. Guidance is an indication or estimate of future earnings, as provided by companies themselves. Guidance may be adjusted to conform to the Estimates data. For example: If the company states 15% growth, the Estimates Data Collection Team will take the data from the previous year and convert the 15% growth record into a comparable value (if the previous guidance figure was 100 million, today's guidance would be captured as 115 million).

A group of data experts within the StreetEvents team extracts the guidance information provided by the company. This data is propagated to the Estimates data collection team where further analysis is performed. The Estimates Data Analyst reviews the StreetEvents Guidance alongside the I/B/E/S and First Call Estimates and determines if the information is provided on the same basis or not and flags it accordingly. The I/B/E/S Guidance feed provides a derived field indicating whether the guidance meets, beats, or falls short of the Thomson Reuters mean.

Thomson Reuters offers both current as well as historical guidance. They are available in two different packages: Current and Current & History. This document provides the description and technical specification for both available packages.

### **FEATURES**

- The integration of company guidance with estimate forecasts
- Premier quantitative guidance data, across 14 measures.
- Guidance available for company's fiscal quarters and fiscal year.
- Announcement dates and timestamps
- **Extensive history** 
	- o In textual format, from I/B/E/S Preannouncement 1994 to Dec 2002 (EPS, SAL for US)
	- o In numeric fielded format, from I/B/E/S Preannouncement Dec 2002 to Oct 2007 (EPS, FFO, SAL for US)
	- o In numeric fielded format, from I/B/ES & Street Events collection starting Oct 2007 (14 measures, global)

### **BENEFITS**

- **Unique offering –** The only global guidance feed available in the market that is fully integrated with estimates
- **Market-moving data** Feed the same information into your quantitative models that the investment community is seeing and acting upon
- **Fielded data** Numerical data is extracted from the announcement text and tagged by our highly trained analysts, ready for use in your systems
- **Enhanced methodology –** Each update includes a derived field indicating whether the guidance meets, beats, or falls short of the Thomson Reuters mean at the time guidance was published. This indicator provides a valuable signal for quant models. Details on the methodology of this calculation are provided in the Appendix #2 section.
- **Measure -** Track the influence of company guidance on market sentiment

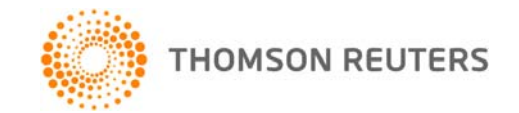

# <span id="page-4-0"></span>**GUIDANCE FILE NAME KEYS (MNEMONICS)**

Intuitive file naming convention has been devised to allow users to better understand the file content. All I/B/E/S Guidance file names adhere to the following standard:

#### **<D><NAME>.<REG>**

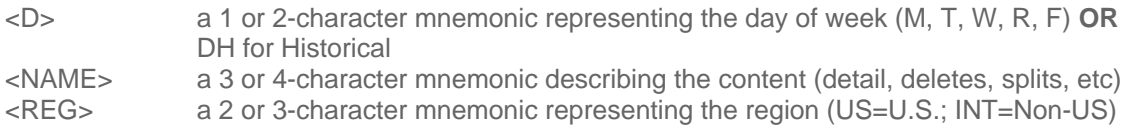

For Example:

Monday's Detail Guidance File for the US will have a file name of "MGDET.US" The Historical Detail File for the US will have a file name of "DHGDET.US"

# **FILE COMPRESSION**

All files to which a client subscribes are compressed into one file for easy access according to the following naming conventions.

#### **<D>GUIDANCE<REG><CYCLE>.ZIP**

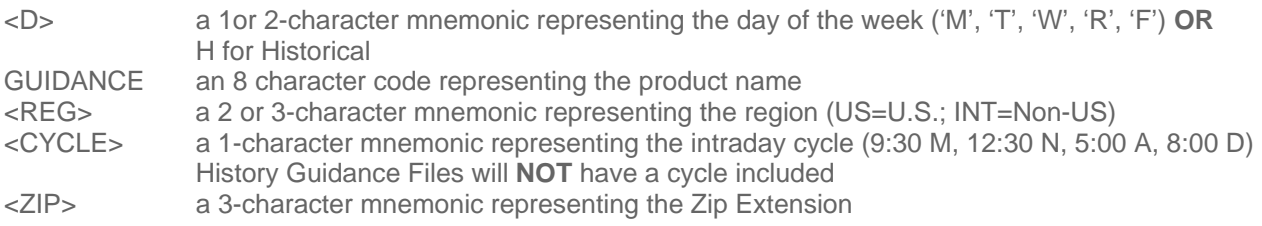

For Example:

The files delivered at Noon on Monday for US guidance will have a name of "MGUIDANCEUSN.ZIP" The Historical File for US guidance will have a name of "HGUIDANCEUS.ZIP"

### **RETRIEVING GUIDANCE FILES**

Guidance files are ready by the stated times in the File Update Time sections of this document. Previous week's files are deleted the early morning of the day the Guidance files are due to be posted. Therefore a user may set up an automated procedure to check if their expected file has been posted at an earlier time. If it has been posted, they can proceed with their processing. If it has not been posted, they can check again after a certain time interval (e.g. half-hour or hour). This procedure will also handle the cases in which the files are delayed.

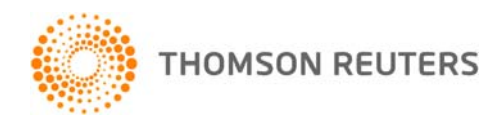

# <span id="page-5-0"></span>**I/B/E/S GUIDANCE - CURRENT**

# **HOW TO UPDATE YOUR CURRENT DETAIL DATABASE**

To properly apply *delete*, *insert*, and *correction* records to a current database, follow the following steps:

- 1. If applicable, load the History Detail Guidance File
- 2. On a go-forward basis, process the Daily Guidance Split File
- Adjust data in your database for corporate actions by applying split factors received in the Split file.
- 3. Process the Guidance Detail File
- Insert all records for which a match based on the keys does not exist. Update all records that match the key fields. 4. Process Guidance Delete File.

Delete all records from your tables that match the key fields. Ignore all records that don't match all key fields.

# **I/B/ES GUIDANCE – CURRENT UPDATE TIMES**

Guidance is ready when you are. Intra-day incremental updates

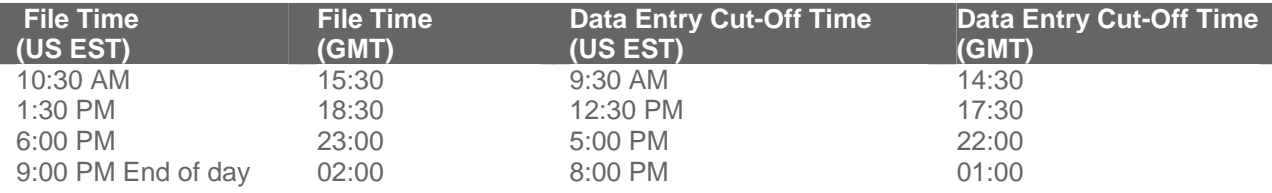

Please note that the timestamps of the files posted on the ftp sites are listed as GMT.

- The intra-day files are cumulative and contain guidance changes captured since close of previous business day. This allows users who miss one intra-day update to get current with the download of the next available file.
- The "end of day" files include all guidance activity recorded throughout the day up to the specified cut-off time alongside the corresponding split and identification information.
- Thomson Reuters maintains a 6-day archive of daily files should a user wish to pick up a missed file from a prior day. Please note that prior to posting a file, a previously posted corresponding file is deleted from the FTP site. For example, before posting Monday's end of day file, prior week's Monday files are deleted at 4:00 AM EST.
- Each file has as its first row a time stamp (US EST) to inform users of the cut off time for data inclusion and ensures proper synchronization with the Thomson Reuters database. This header record takes the form: mm/dd/yy hh:mm:ss.

## **I/B/E/S GUIDANCE – CURRENT FILE DESCRIPTION**

This section provides a brief description of each of the files included as part of I/B/ES Guidance - Current

### **General Facts**

- The files are delivered "|" delimited format.
- Non-available data will be represented with a blank
- The daily files will only contain guidance for active companies at the specific point in time.

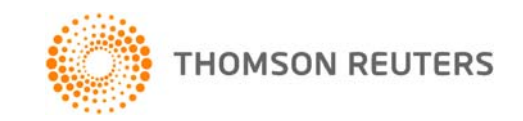

#### **File 1C: Current Detail Guidance File**

The daily Detail Guidance File provides detail data for all companies that had guidance activity since the last time a files was generated the previous business day. "guidance activity" refers to a new guidance issued by the company and a new record added to the Thomson Reuters database. Confirmation of existing guidance will also be captured as a new guidance record in the Thomson Reuters database with a new activation date. Activity can also mean that a guidance record was error corrected or the company's shares split. In those instances, the activation date of the guidance included in the detail file would be earlier than the date of the file. The daily Detail Guidance File identifies this "guidance activity" with a status flag allowing users to distinguish why a record changed from its prior value. The status flags are provided for referential use only. The Detail Guidance file has the following Status flags:

#### **I = new guidance; E = updated guidance; S = corporate action.**

In addition, Announce Dates and Times are included; which represent the exact date the company published the guidance as opposed to when the guidance has been recorded (Activation Date field). Announce times may not always represent the time the guidance was officially announced.

Inserts and corrections are reflected only for the "current" fiscal periods. This includes any guidance record for Fiscal Year 1 or greater and Quarter/Semi-annual 1 or greater. If guidance for a "reported" estimate is modified, the respective day's file will not display the change. The modification will be reflected in the I/B/E/S Guidance Files - History.

Guidance Detail records are converted to the currency in which a company is followed according to the currency of the latest EPS actual recorded in the Thomson Reuters database.

#### **File 2C: Current Delete Guidance File**

The daily Delete Guidance File provides information on any guidance record that has been removed from the Thomson Reuters database since the last time a files was generated the previous business day. Delete records could be included for a guidance made at any point in time for a current period appearing in the guidance files, not just for the "current" or greater periods. Please refer to the "How to Update Your Database" section for further instructions.

#### **File 3C: Current Identification Guidance File**

This file provides important cross-reference information allowing the user to translate the I/B/E/S ticker into a local ticker, home market code, CUSIP or SEDOL. This allows for ease of mapping into databases that are keyed by other identifiers. I/B/E/S tickers for international companies are preceded by an "@". The CUSIP/SEDOL field contains an 8 digit CUSIP for U.S. companies, and a 6 digit SEDOL preceded by a 2-character country exchange code for international companies.

For any activity to guidance a record automatically gets created in the ID file. There is only one occurrence of an ID record for each I/B/E/S ticker that appears in any other Guidance file regardless of the number of company instances. For example, if I/B/E/S ticker ABC appears in daily Detail Guidance file AND the daily Delete Guidance file, there will be only one instance of I/B/E/S ticker ABC in the ID file.

#### **File 4C: Current Split Guidance File**

The daily Split File contains information on all capitalization change data received by Thomson Reuters since close of previous business day, for all those companies that have current guidance records. The file contains both an Entry date (the date the split record was entered into the Thomson Reuters database) and an Activation or ex-date (the date the split is effective), to allow users to properly apply backdated splits (split factors applied after the ex-date).

The daily Split File contains an Action Code, which allows the user to identify New splits, Revised splits and Deleted splits. This allows users to correct their database accurately by "unapplying" errant split factors. New and deleted splits will be indicated by either an "I" or "D" flag while a revised split will be represented by both a delete record and a new record with a flag "E".

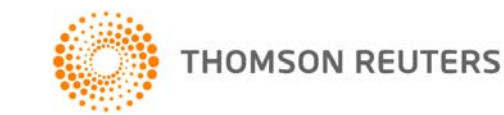

<span id="page-7-0"></span>Please note that all Split files, intra-day and end of day, are cumulative. In cases where more than one split transaction is processed on a particular day, the files will display the end result of the records processed up to the point the files are cut. For instance, if a split is inserted and deleted the same day, neither the insert or delete record of the split will be included in the file cut right after the split was deleted. Delete records of splits entered on prior days do get included in the files.

### **I/B/E/S GUIDANCE - CURRENT FILE LAYOUT**

#### **File 1C: Current Detail Guidance File**

*Name: <D><GDET>.<REG> Frequency: Intraday* 

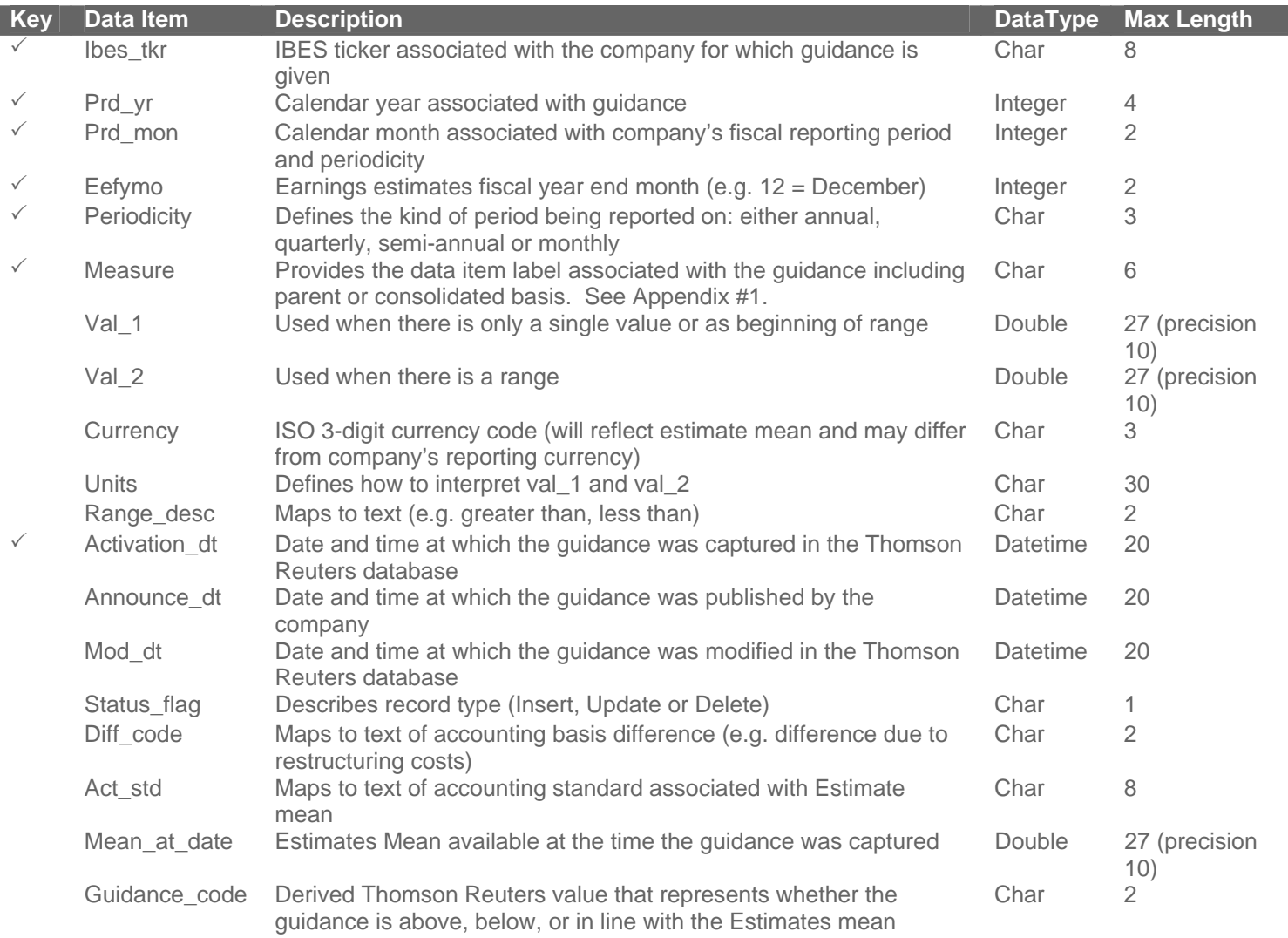

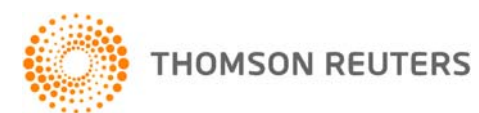

### **File 2C: Current Delete Guidance File**

*Name: <D><GDEL>.<REG> Frequency: Intraday* 

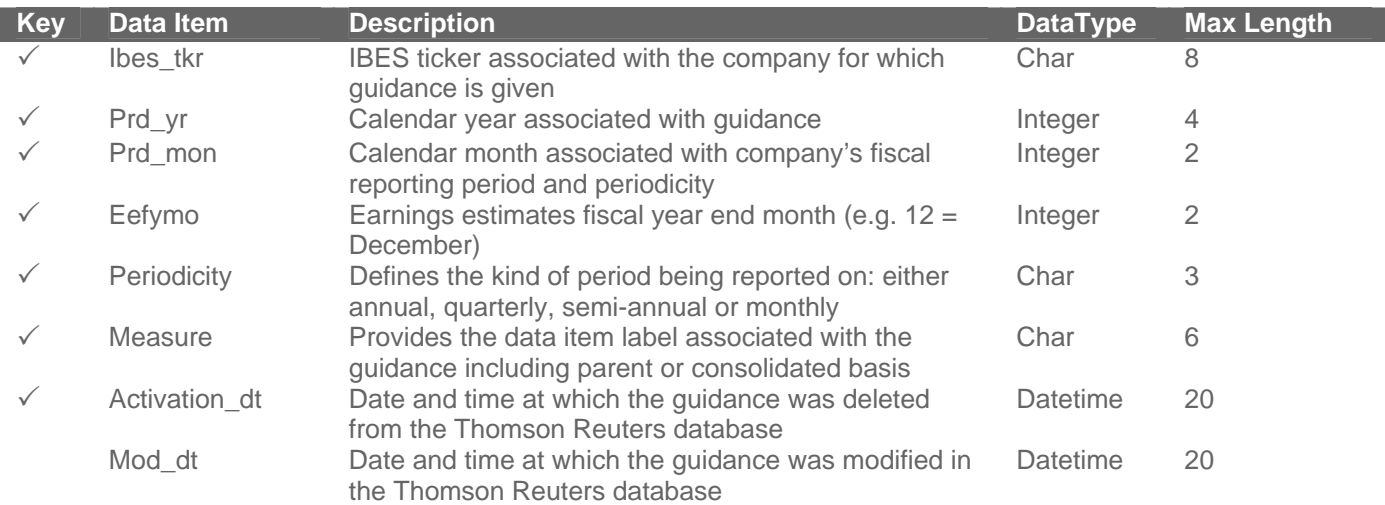

### **File 3C: Current Identification Guidance File**

*Name: <D><GID>.<REG> Frequency: Intraday* 

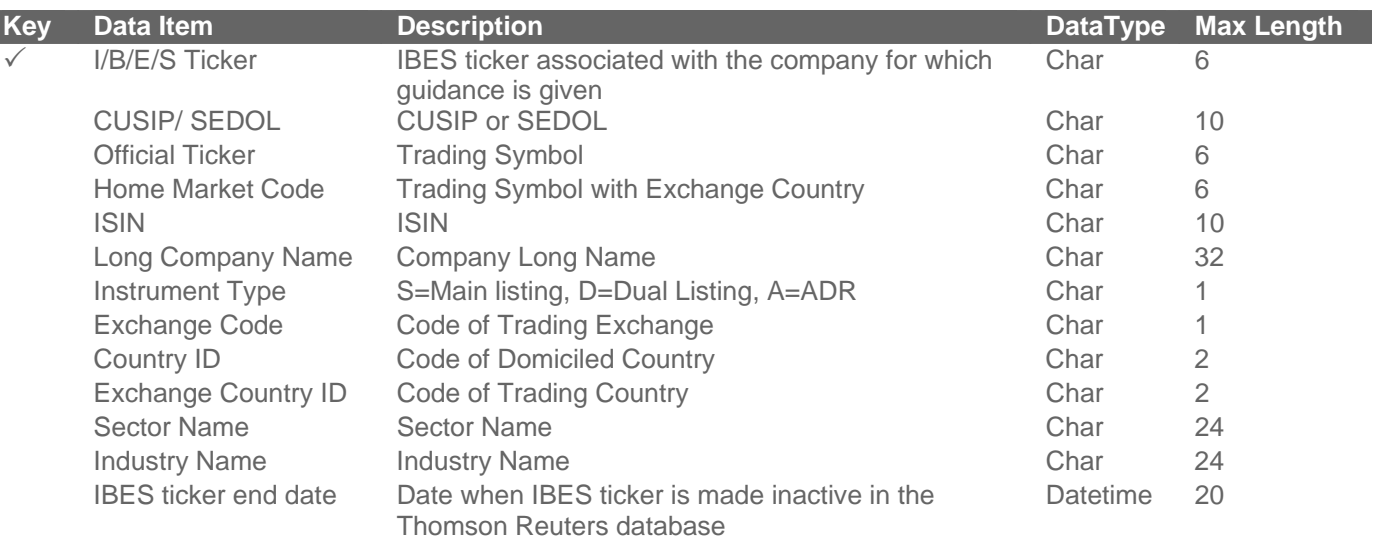

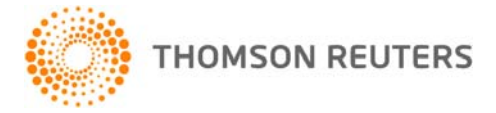

#### <span id="page-9-0"></span>**File 4C: Current Split Guidance File**

*Name: <D><GSPL>.<REG> Frequency: Intraday* 

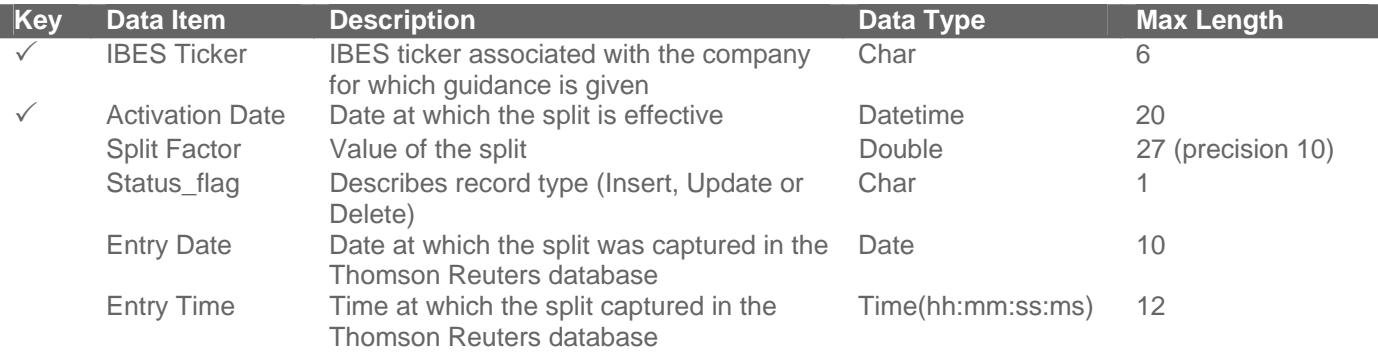

### **I/B/E/S GUIDANCE - HISTORY UPDATE TIMES**

- Historical Guidance Files are available on a weekly basis every Friday.
- The Historical files are a snapshot of the Estimates and Guidance data as it has been captured in the Thomson Reuters database up to the previous Thursday End of Day Run.
- Historical files will be available for client retrieval every Friday at 10:30AM EST (15:30 GMT)

# **I/B/E/S GUIDANCE - HISTORY FILE DESCRIPTION**

This section provides a brief description of each of the files included as part of I/B/E/S Guidance -History

### **General Facts**

- The files are delivered "|" delimited format.
- Non-available data will be represented with a blank

### **One Time File: Extended Preannouncement History**

Thomson Reuters provides extended company guidance history through a one-time history file in a textual Preannouncement feed format. This file is available at no cost and on a request basis only. It includes Preannouncement data collected under the I/B/E/S Estimates brand, provides US coverage for EPS and SAL measures from 1994 up to December 2002. This file is comma delimited.

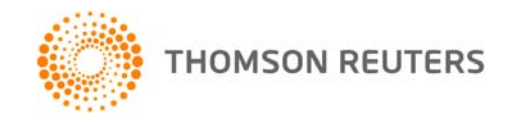

#### **File 1H: History Detail Guidance File**

The Historical Detail Guidance File provides a historical progression of guidance activity captured in the Thomson Reuters database. "Guidance activity" refers to new guidance issued by the company and a new record was added to the Thomson Reuters database. Confirmation of existing guidance will also be captured as a new guidance record in the Thomson Reuters database with a new activation date. Activity can also mean that a Guidance record was error corrected.

The Detail Guidance File will include two flags:  $N = new$  guidance;  $E =$  updated guidance. Data provided in this file is split adjusted; therefore no flag associated with a split will be provided. Also if a record is deleted from the Thomson Reuters database, the record will be removed from the file.

#### **File 2H: History Identification Guidance File**

This file provides important cross-reference information allowing the user to translate the I/B/E/S ticker into a local ticker, home market code, CUSIP or SEDOL. This allows for ease of mapping into databases that are keyed by other identifiers. I/B/E/S tickers for international companies are preceded by an "@". The CUSIP/SEDOL field contains an 8 digit CUSIP for U.S. companies, and a 6 digit SEDOL preceded by a 2-character country exchange code for international companies.

SEDOLS were originally designed as a unique 7 digit numerical characters. By 2004, the London Stock Exchange (LSE), which issues these, reached its capacity. Consequently, the LSE now changed it to a unique 7 character alphanumeric code.

The Modified Date is the first date that a data row is effective.

#### **File 3H: History Split Guidance File**

The Historical Split File contains information on all capitalization change data received by Thomson Reuters for those companies that have Guidance and Estimates coverage. The file contains both an Entry date (the date the split record was entered into the Thomson Reuters database) and an Activation or ex-date (the date the split is effective), to allow users to properly apply backdated splits (split factors applied after the ex-date).

All data in the Detail Guidance appears on a split-adjusted basis. This means that historical data appears on the same basis as current data. The data in the Split Guidance File is provided for those clients who wish to unsplit the data and use it as it originally appeared.

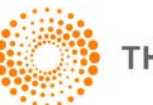

# <span id="page-11-0"></span>**I/B/E/S GUIDANCE – HISTORY FILE LAYOUT**

#### **One Time File: Extended Preannouncement History**

*Name: ANNCHIST.TXT (ANNCHIST.ZIP) Frequency: One time per request* 

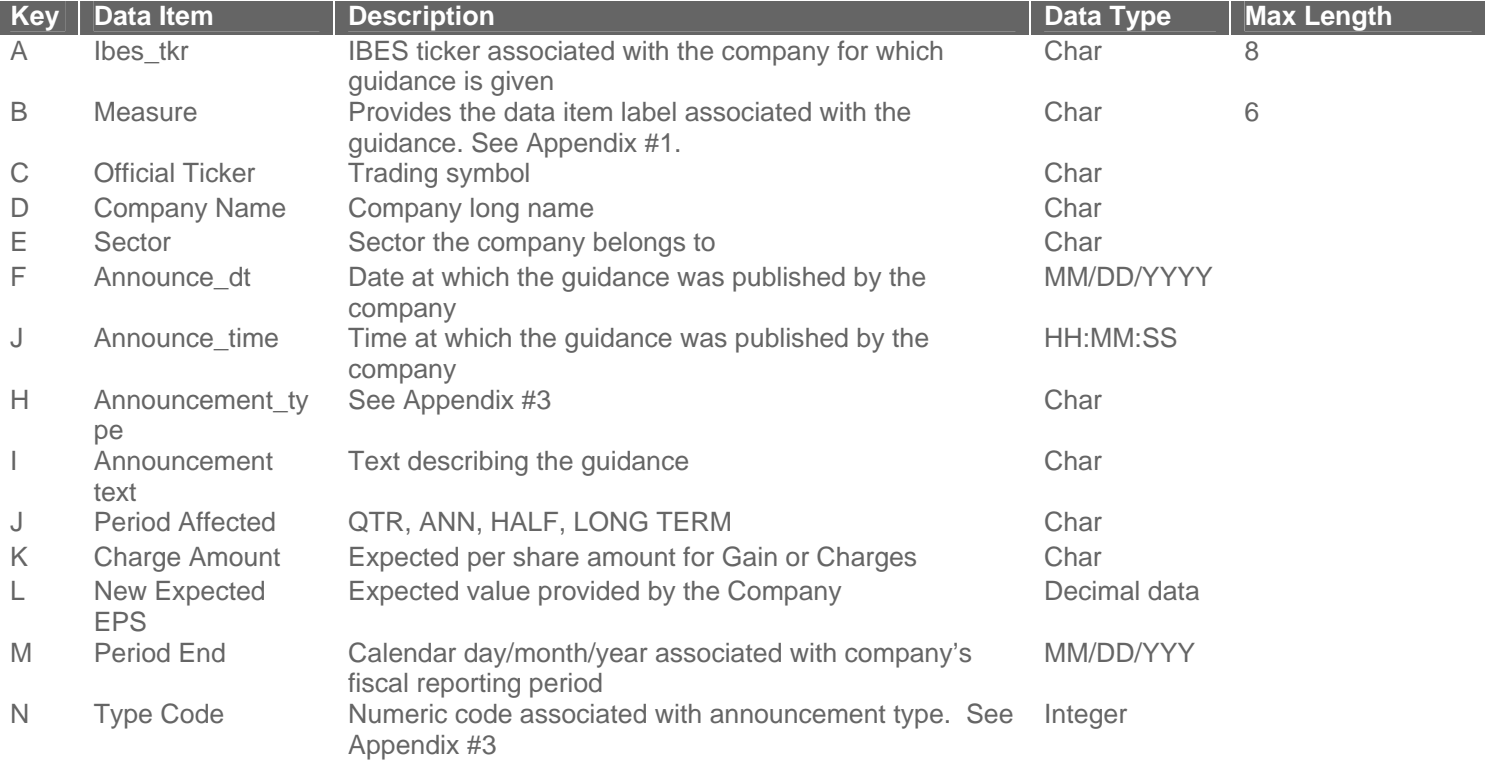

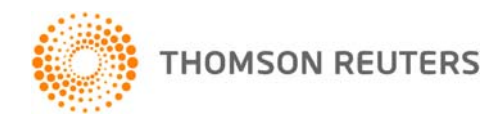

#### **File 1H: History Detail Guidance File**

*Name: <DH><GDET>.<REG> Frequency: Weekly* 

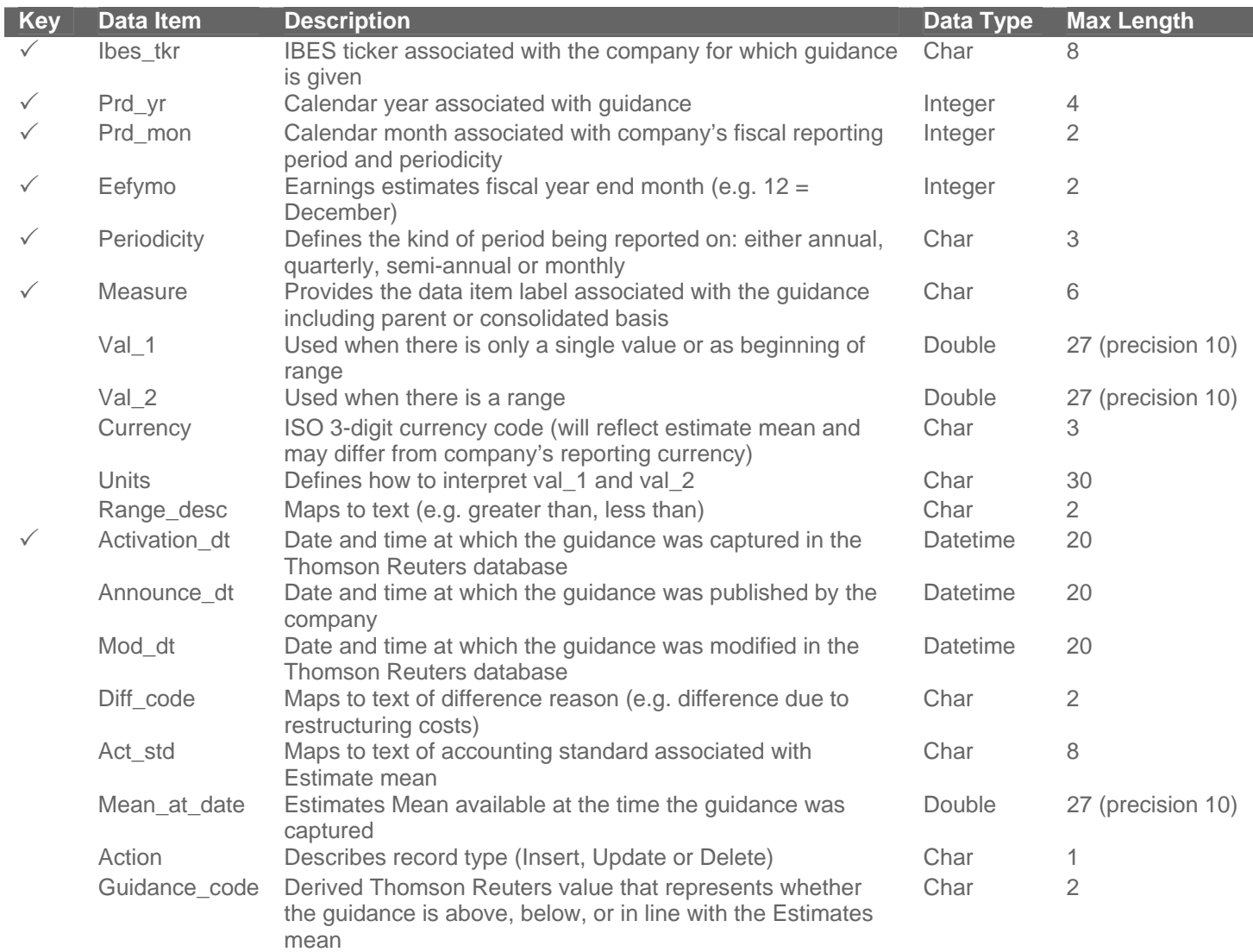

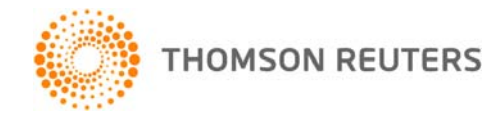

#### **File 2H: History Identification Guidance File**

*Name: <DH><GID>.<REG> Frequency: Weekly* 

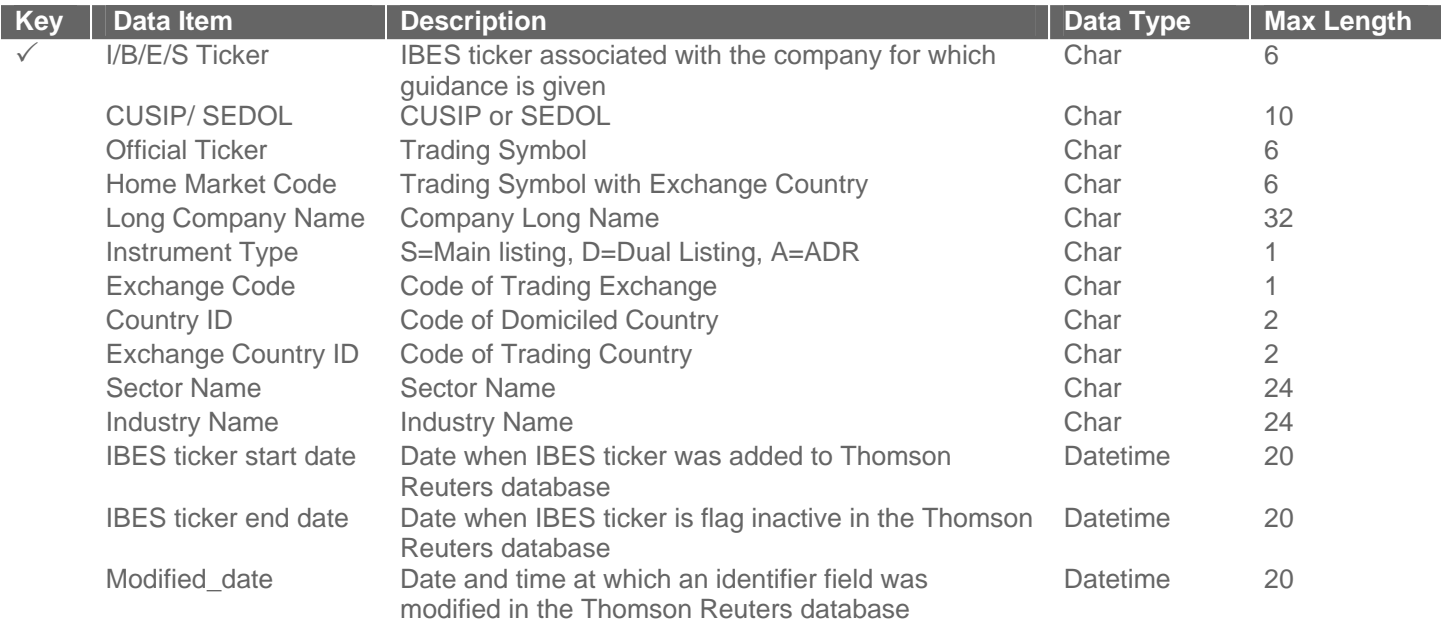

### **File 3H: History Split Guidance File**

*Name: <DH><GSPL>.<REG> Frequency: Weekly* 

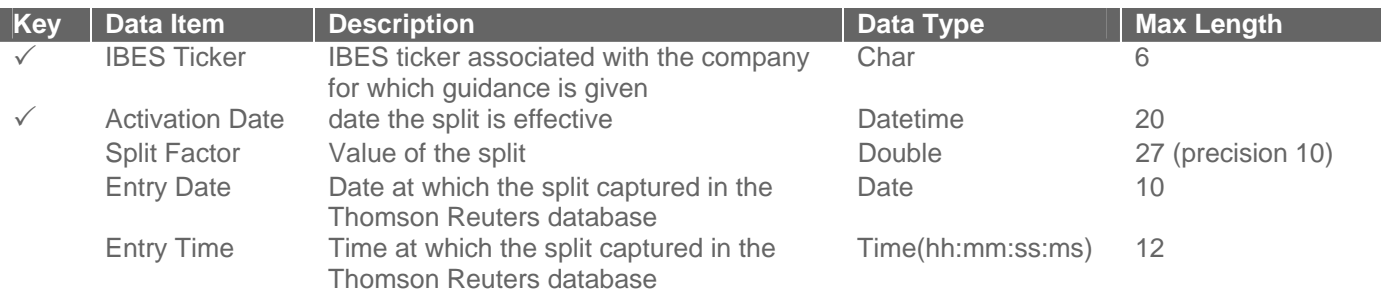

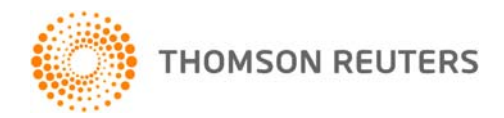

# <span id="page-14-0"></span>**I/B/E/S GUIDANCE LOOKUPS (CURRENT & HISTORY) FILE DESCRIPTION**

Lookup files provide a translation of the different codes included in the Detail, Delete, Split and ID Guidance Files. These files are static in nature, but available at the same frequency of both current & history Guidance files

### **File 1L: Periodicity Guidance Lookup File**

This file includes the description of the different periodicities available for the guidance data set provided in the I/B/E/S Guidance Feed.

### **File 2L: Unit Guidance Lookup File**

This file includes the description of the different units available for the guidance data set provided in the I/B/E/S Guidance Feed.

#### **File 3L: Range Description Guidance Lookup File**

This file includes the description of the different guidance scenarios available for the guidance data set provided in the I/B/E/S Guidance Feed. The range description indicates whether a single value or a range has been provided by the company as well where that value or range value may fall (e.g. greater than, less than)

### **File 4L: Accounting Difference Guidance Lookup File**

This file includes the description of the accounting basis the guidance is provided in and whether or not it is in line with the accounting basis of the estimate mean available at that point in time.

### **File 5L: Action Guidance Lookup File**

This file includes the description of the possible actions (Insert, Delete or Update) that need to be applied to a guidance record when processing the data.

#### **File 6L: Guidance Movement Lookup File**

This file includes a Thomson Reuters' interpretation of the guidance provided by the company. It indicates whether the guidance is above, below, or meet expectations.

### **File 7L: Accounting Basis Guidance Lookup File**

This file includes the description of the accounting standard associated with Estimate mean.

#### **File 8L: Country and Exchange Lookup File**

This file includes the description of the country code and exchange code included in the identification file.

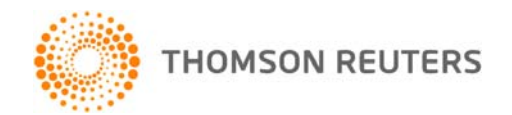

# <span id="page-15-0"></span>**I/B/E/S GUIDANCE LOOKUPS (CURRENT & HISTORY) FILE LAYOUT**

### **File 1L: Periodicity Guidance Lookup File**

*Name: GLPERIOD* 

*Frequency: Intraday* 

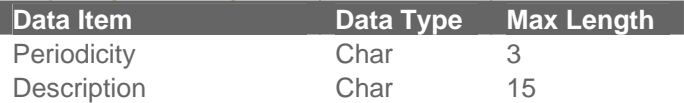

#### **File 2L: Unit Guidance Lookup File**

*Name: GLUNIT Frequency: Intraday* 

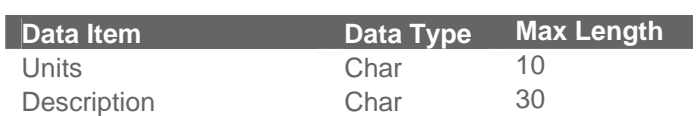

### **File 3L: Range Description Guidance Lookup File**

*Name: GLRANGE Frequency: Intraday* 

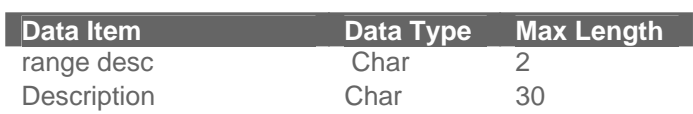

#### **File 4L: Accounting Difference Guidance Lookup File**  *Name: GLDIFF*

*Frequency: Intraday* 

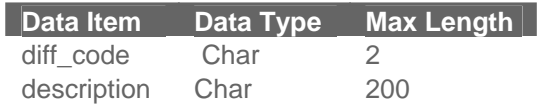

#### **File 5L: Action Type Guidance Lookup File**  *Name: GLACTION Frequency: Intraday*

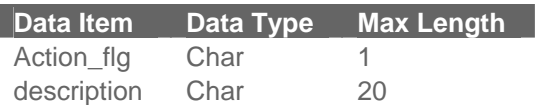

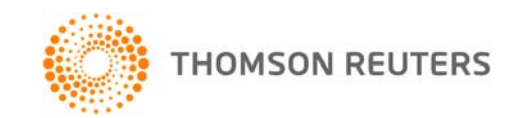

#### **File 6L: Guidance Movement Lookup File**

*Name: GLCODE Frequency: Intraday* 

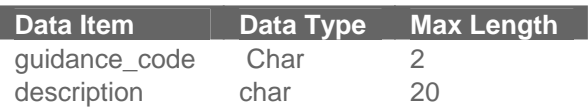

### **File 7L: Accounting Basis Lookup File**  *Name: GLACCT*

*Frequency: Intraday* 

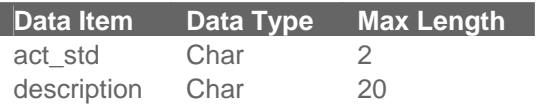

### **File 8L: Country and Exchange Code Lookup File**

*Name: GLCOUNTRY Frequency: Intraday* 

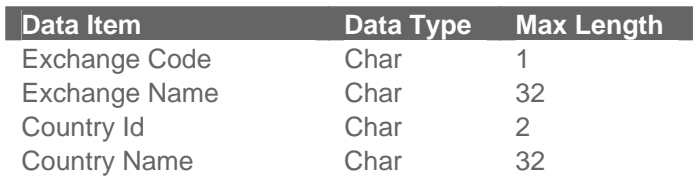

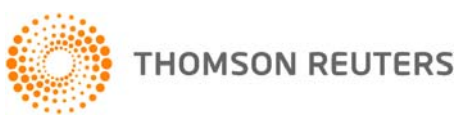

# <span id="page-17-0"></span>**APPENDIX #1**

### **Guidance Measures**

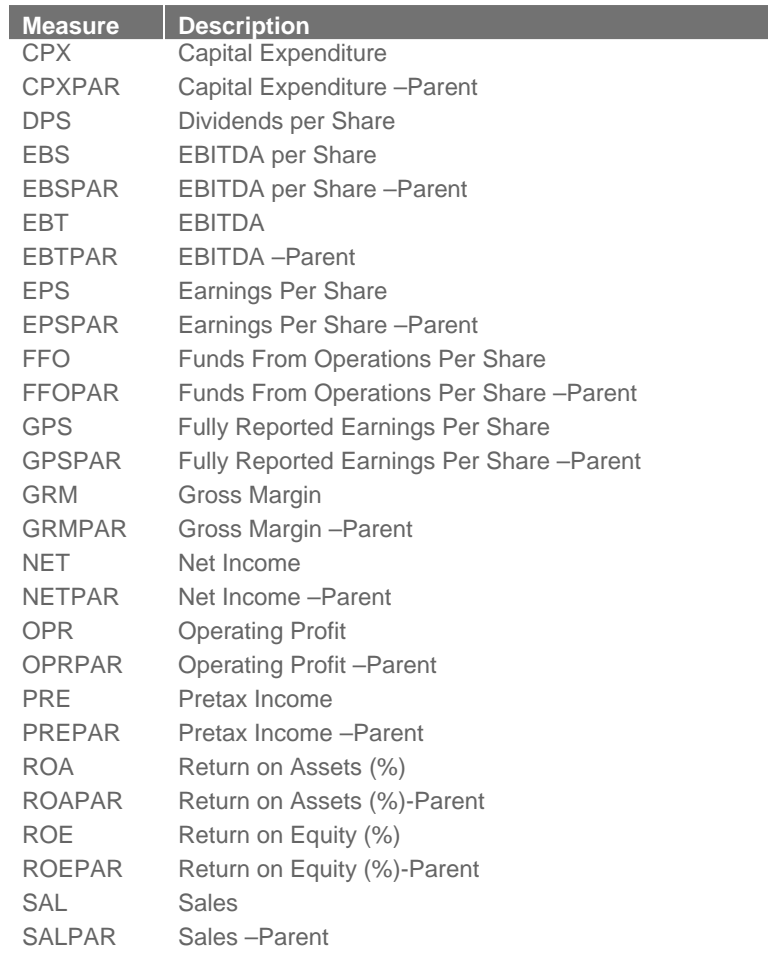

## **APPENDIX #2**

## **RULES FOR MAPPING TO GUIDANCE CODES**

*Fundamental Rule:* Val1, val2 & mean\_at\_date values are rounded up to 2 decimal places.

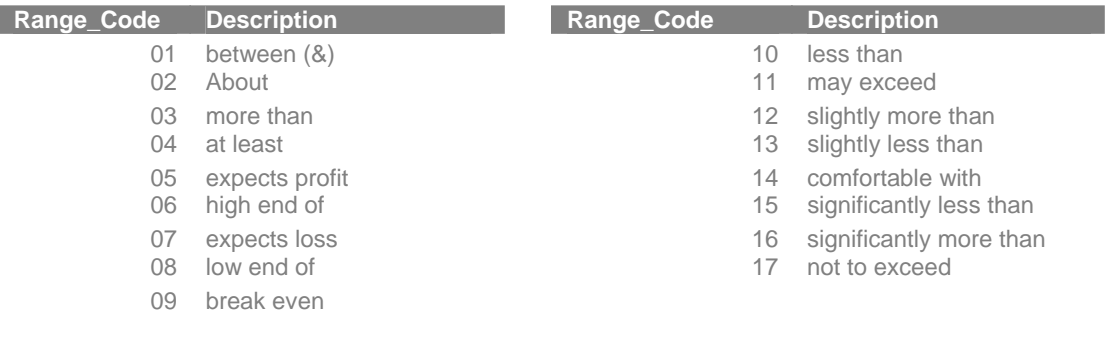

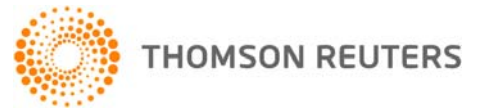

#### **FOR RECORDS WITH A VAL 2 (RANGE)**

#### **For range desc = 1/6/8**

1. If Mean at Date is >= val 1 and <= val 2, guidance code = 3 (Match Consensus) 2. If Mean at Date is > Val 2, guidance code = 1 (Shortfall) 3. If Mean at Date is < Val 1, guidance code = 2 (Beat consensus)

#### **FOR RECORDS WITH A VAL 1 ONLY (SINGLE)**

#### **For range desc = 5/7 (expects profit/expect loss)**

4. If range  $desc = 7$  and mean at Date is positive, guidance code = 1(shortfall) 5. If range  $desc = 5$  and mean at Date is negative, guidance  $code = 2$  (beat consensus) 6. If range\_desc =7 and mean at Date is negative, guidance code = 6 (management guidance) 7. If range  $desc = 5$  and mean at Date is positive, guidance  $code = 6$  (management guidance)

#### **For range\_desc= 3/12/16 (more than, slightly more than, significantly more than)**

8. If mean at date  $>=$  val 1 = guidance code = 6 (Management Guidance) 9. If mean at date < value 1 = guidance code = 2 (Beat consensus)

#### For range desc= 11( may exceed)

10. Always use guidance code = 6 (Management Guidance)

#### **For range\_desc= 4 (at least)**

11. If mean at date  $>=$  val 1, guidance code = 6 (Management Guidance) 12. If mean  $at$  date < value 1, guidance code = 2 (Beat consensus)

#### **For range\_desc= 17 (not to exceed)**

13. If mean\_at\_date <= val 1, guidance code = 6 (Management Guidance) 14. If mean at date > value 1, guidance code =  $1$ (shortfall)

#### For range desc= 10/13/15 less than, slightly less than, significantly less than)

15. If mean\_at\_date <= val 1, guidance code =6 (Management Guidance)

16. If mean at date  $>$  value 1, guidance code = 1(shortfall)

#### For range desc= 2/14 (about/comfortable with): If value 1 >=-0.60 and >= 0.60take Value 1 and calculate a range: set **minimum value 1 – 5%(value 1) and set maximum value 1 + 5%(value 1)**

17. If mean  $at$  date  $\lt$  minimum, guidance code =2 (Beat consensus)

18. If mean at date > maximun, guidance code =1 (shortfall)

19. If mean\_at\_date >= minimum and <= maximun, guidance code =3 (Match Consensus)

#### For range desc= 2/14/9 (about/comfortable with/breakeven): If value 1 between 0.060 and -0.60, take value 1 and **calculate a range according to the rules below:**

20. If meant at date < minimum, guidance code =2 (Beat consensus). Only apply to per share measures.

21. If mean  $at$  date  $>$  maximum, guidance code  $=1$  (shortfall) . Only apply to per share measures.

22. If mean at date  $>=$  minimum and  $<=$  maximun, guidance code  $=3$  (Match Consensus). Only apply to per share measures.

**For range\_desc= 2/14 (about/comfortable with): If value 1 <-0.60 take Value 1 and calculate a range: set minimum = value 1 + 5%(value 1) and set maximum value 1 - 5%(value 1); If value 1 >0.60 take Value 1 and calculate a range: set minimum = value 1 – 5%(value 1) and set maximum value 1 + 5%(value 1)** 

23. Apply rules 20, 21 and 22 to negative values as well. Only apply to per share measures.

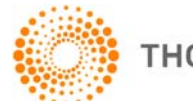

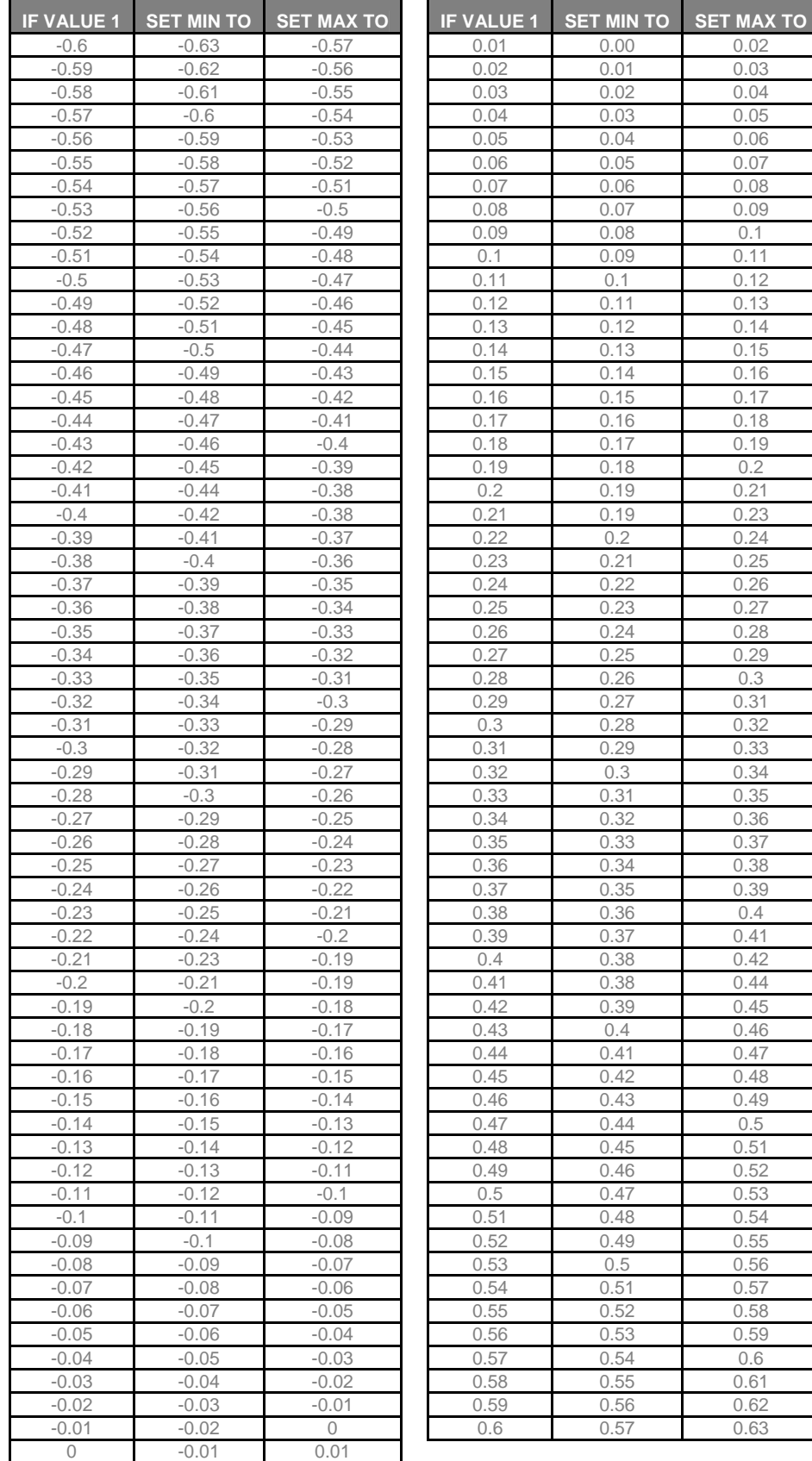

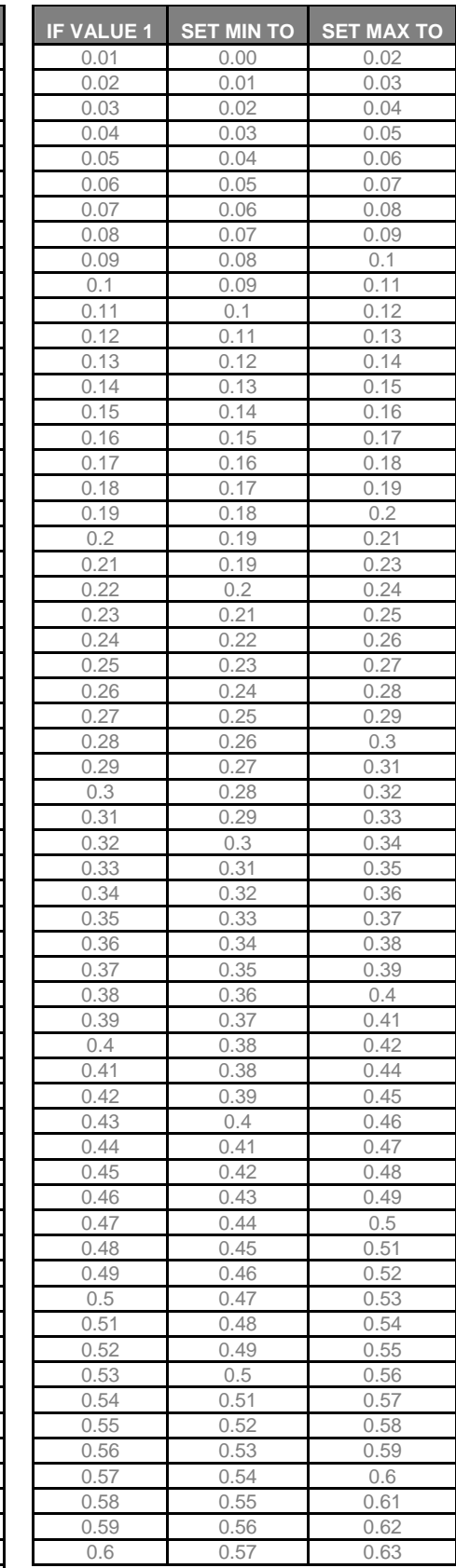

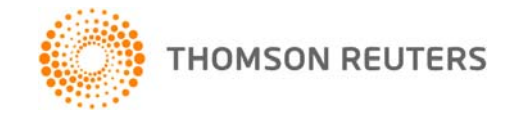

# **APPENDIX #3**

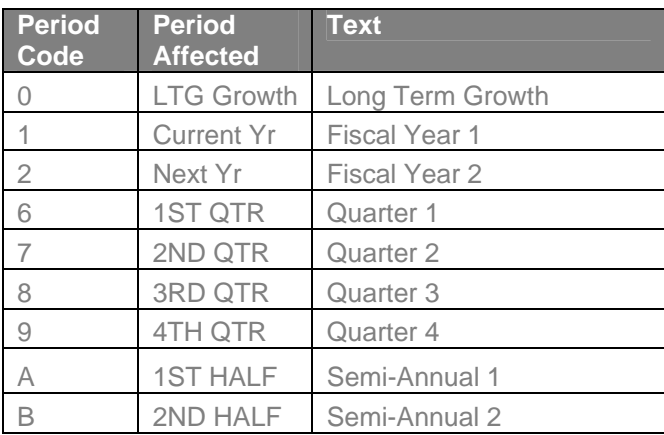

# **APPENDIX #4**

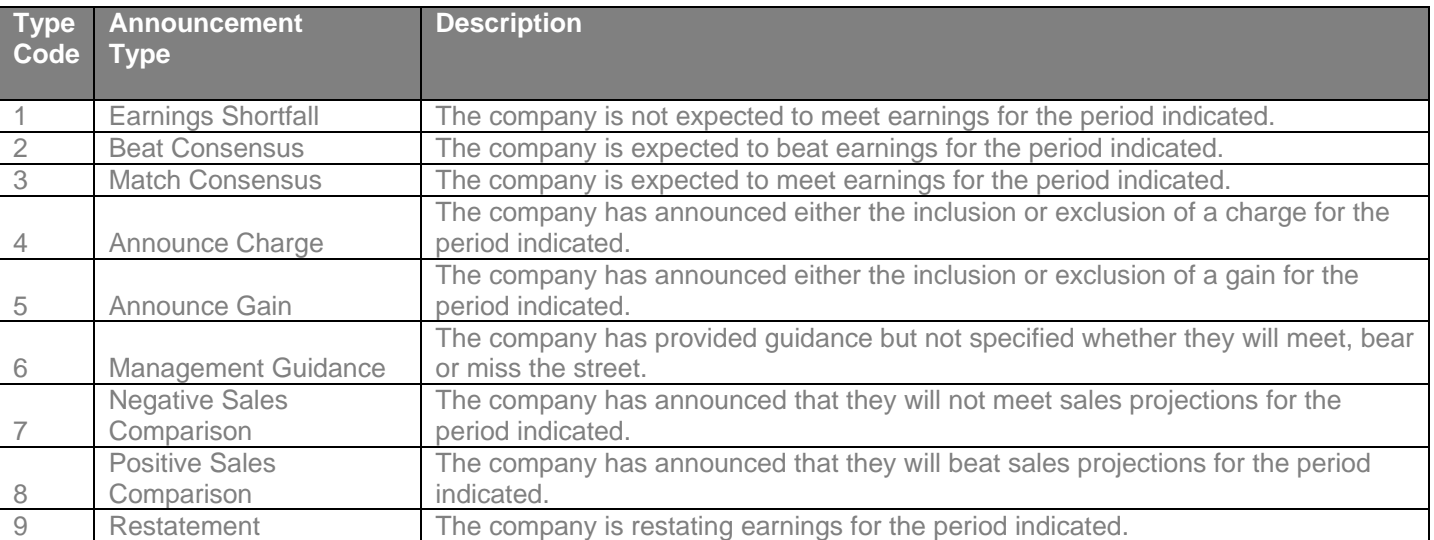

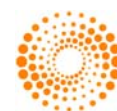

# **GLOBAL CLIENT SUPPORT**

For further information or assistance, please visit the Thomson Reuters Customer Zone at

[https://customers.reuters.com/Home/.](https://customers.reuters.com/Home/) The Customer Zone is the single online entry point to Thomson Reuters support and service functions which include:

- Contact Us: Customers who have access to the public internet can log support requests via an online form which captures key information. You will receive an on-screen confirmation number and response to your service request within 15 minutes. Alternatively, you can view a listing of contact numbers.
- Online Notifications: Product change notifications, service alerts and product users guides.
- Community: Online archive of Thomson Reuters newsletters and customer events.

Please note the Thomson Reuters Customer Zone requires registration for first time users. You can access the "Contact Us" form directly at<https://customers.reuters.com/crmcontactus/support.asp> (direct access to this link does not require a login).

If your product is not displayed in the "Product" drop-down box, select "Product not found…. Search more". This will open a free text box and allow you to type your product as defined in this user guide. Once selected, continue to populate the remaining fields.

*©copyrights Thomson Reuters 2008. All rights reserved.* 

*This document contains confidential and proprietary information of Thomson Reuters and may be used only by a recipient designated by Thomson Reuters. Reproduction of, dissemination of, modifications to or creation of derivative works from this document, by any means and in any form or manner, is expressly prohibited, except with the prior written permission of Thomson Reuters.* 

*This document contains Thomson Reuters marks that are protected in the United States and other countries. You may not make any use of Thomson Reuters marks without the prior written consent of Thomson Reuters.* 

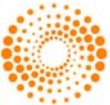

**THOMSON REUTERS**